# **Det gode kursusrum** its Learning

**Workshop**

V. Anne Mølgaard Nielsen, Udviklingskonsulent og Ditte Nygaard, AC-fuldmægtig

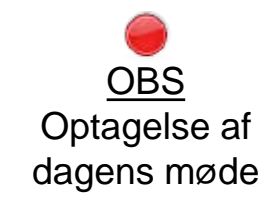

August 2021

### **Dagsorden**

- Overview/overblik, Plans/planer og Resources/Ressourcer
- Fagbeskrivelsen på mitsdu.dk og kobling til fagets kursusrum på itslearning (Plan for indhold og forløb)
- Mock-kursusrum i teori og praksis
- Diverse input
- Spørgsmål

# **Itslearning platformen**

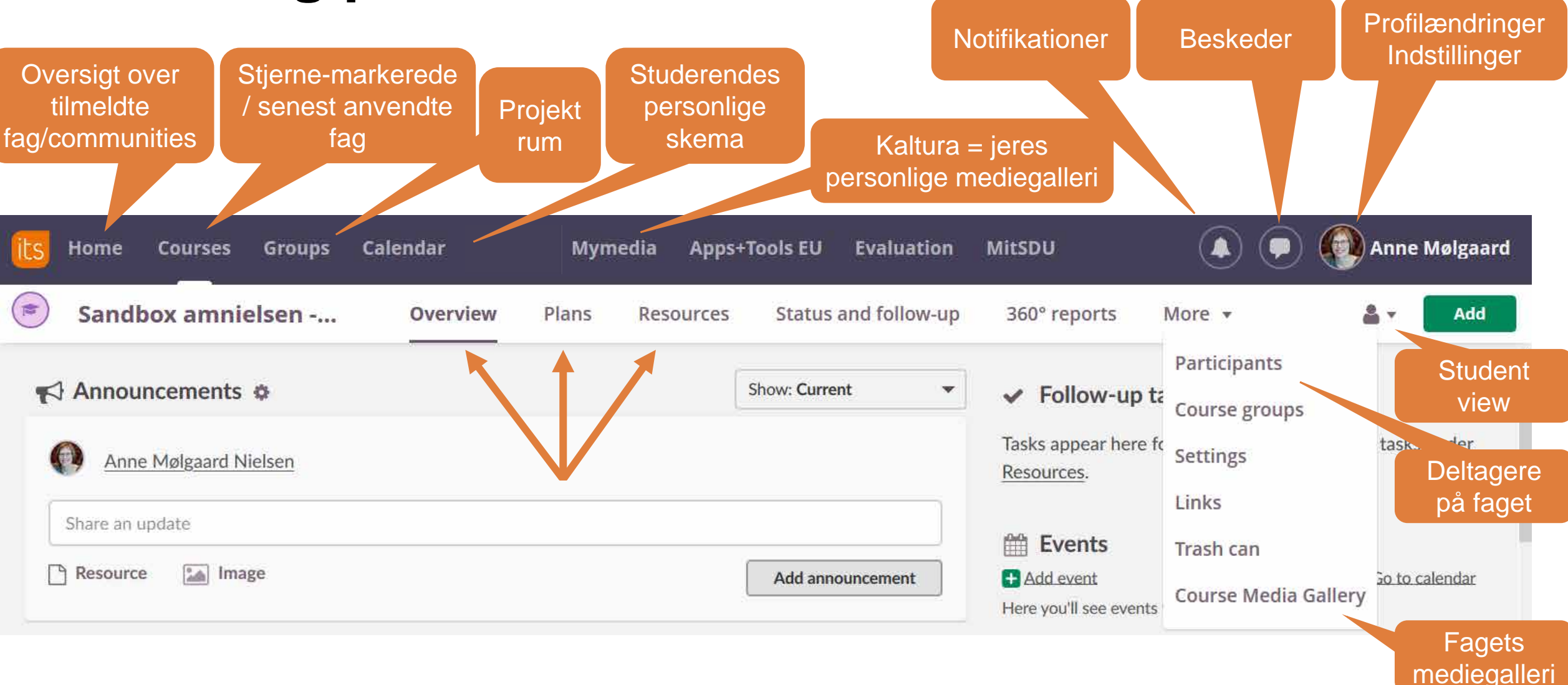

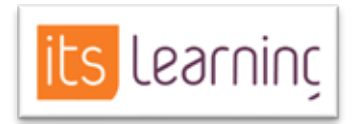

### SDU ÷

# **Retningslinjer for brug af itslearning [\(sdunet.dk/itslearning\)](https://sdunet.dk/itslearning)**

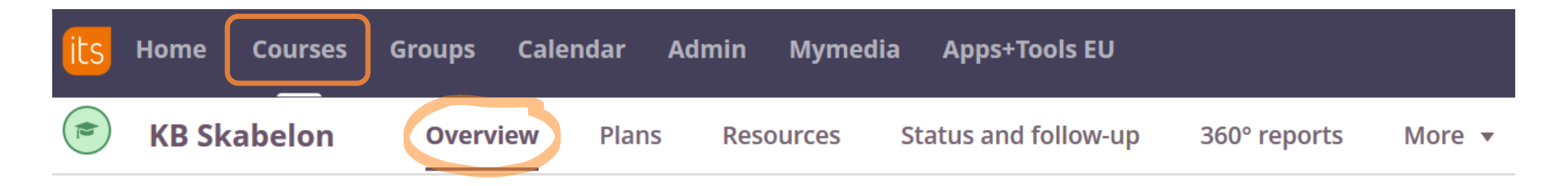

### **Kursusrummet**

Formålet med disse retningslinjer for kursusrummet (Course/Rum) i itslearning er:

- at sikre, at de studerende møder en ensartet og overskuelig brugerflade i alle deres kurser, og altid har nemt ved at finde det materiale og de opgaver som de skal i gang med
- at man som underviser umiddelbart kan komme i gang med at opbygge sit læringsforløb, idet de trivielle valg vedr. opsætning er truffet

### $SDU_1$

# **Overview/overblik**

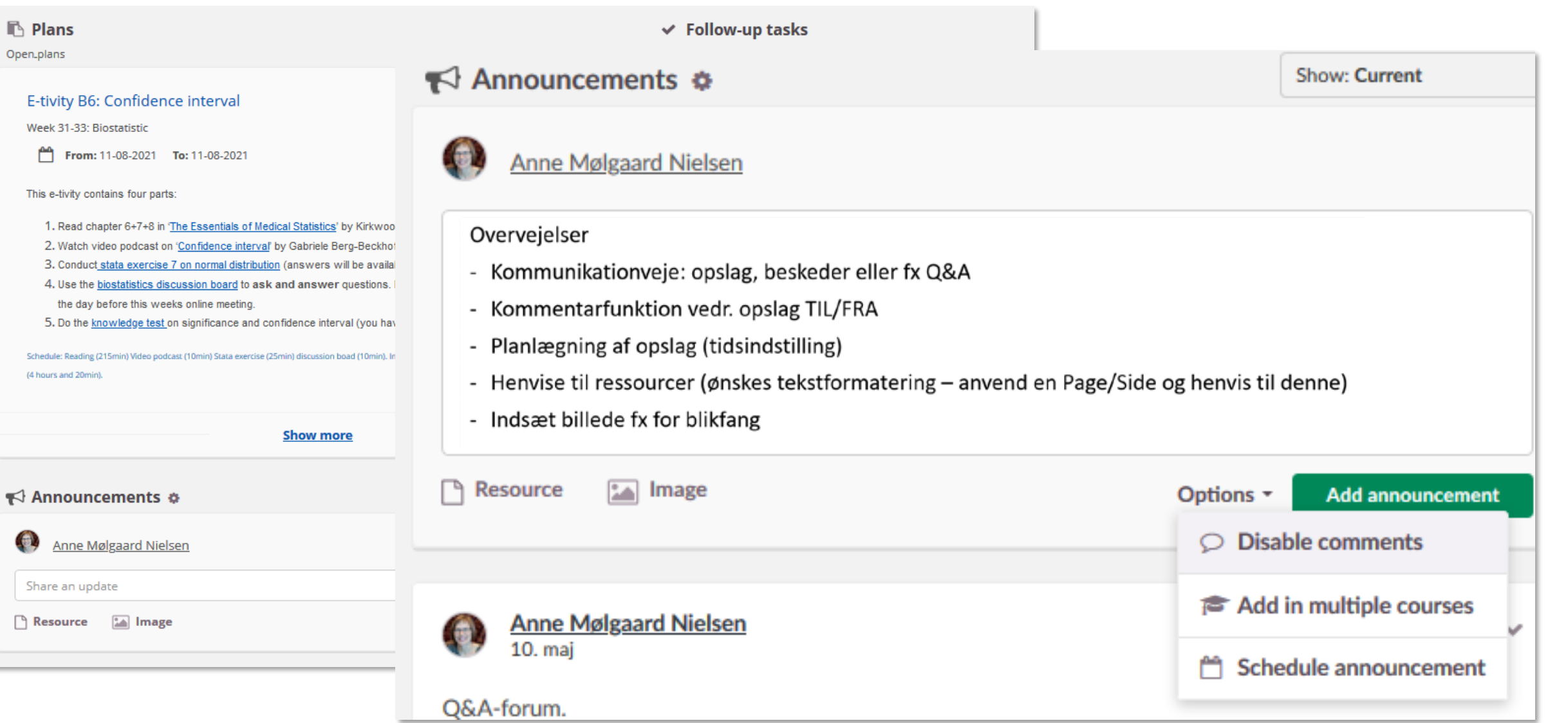

SDU<sup>4</sup>

Vejledningen 'Kommunikation i itslearning' findes under overskriften 'Generelt om itslearning' på denne side: <https://sdunet.dk/da/itslearning>

# **Retningslinjer for brug af itslearning [\(sdunet.dk/itslearning\)](https://sdunet.dk/itslearning)**

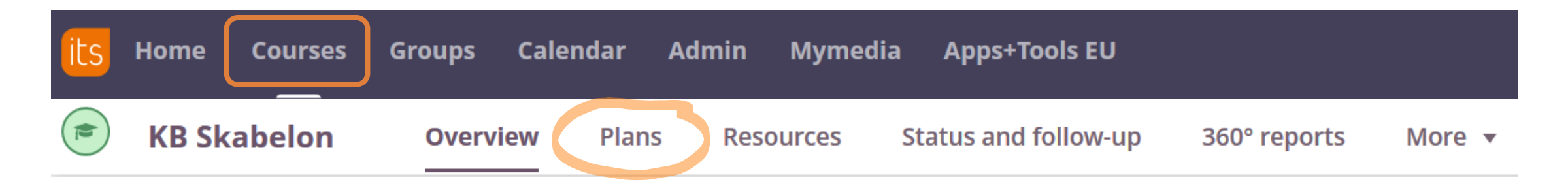

### **Kursusrummet**

Formålet med disse retningslinjer for kursusrummet (Course/Rum) i itslearning er:

- at sikre, at de studerende møder en ensartet og overskuelig brugerflade i alle deres kurser, og altid har nemt ved at finde det materiale og de opgaver som de skal i gang med
- at man som underviser umiddelbart kan komme i gang med at opbygge sit læringsforløb, idet de trivielle valg vedr. opsætning er truffet

### $SDU_1$

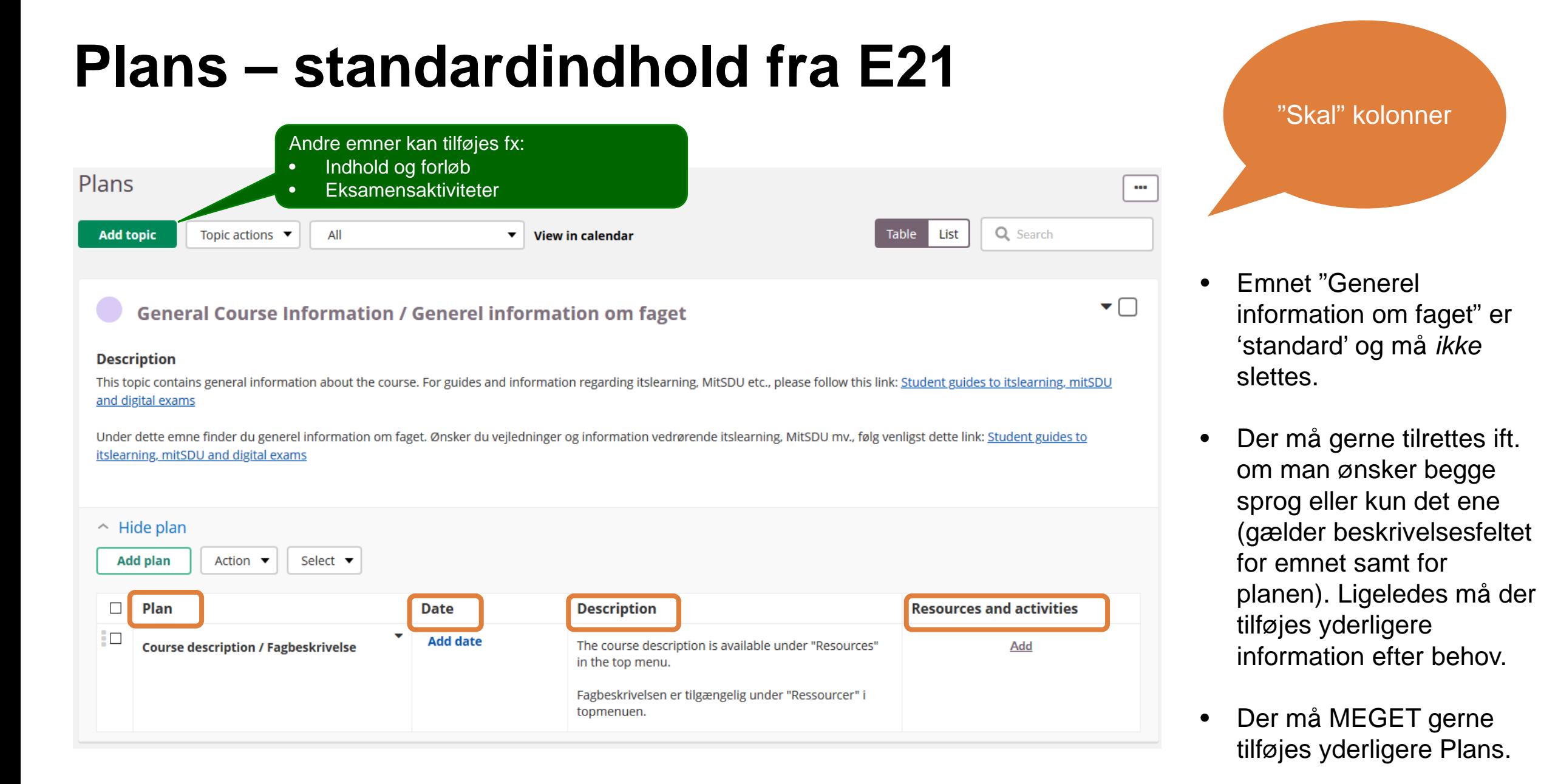

### $SNI<sub>2</sub>$

# **Plans – skemaintegration**

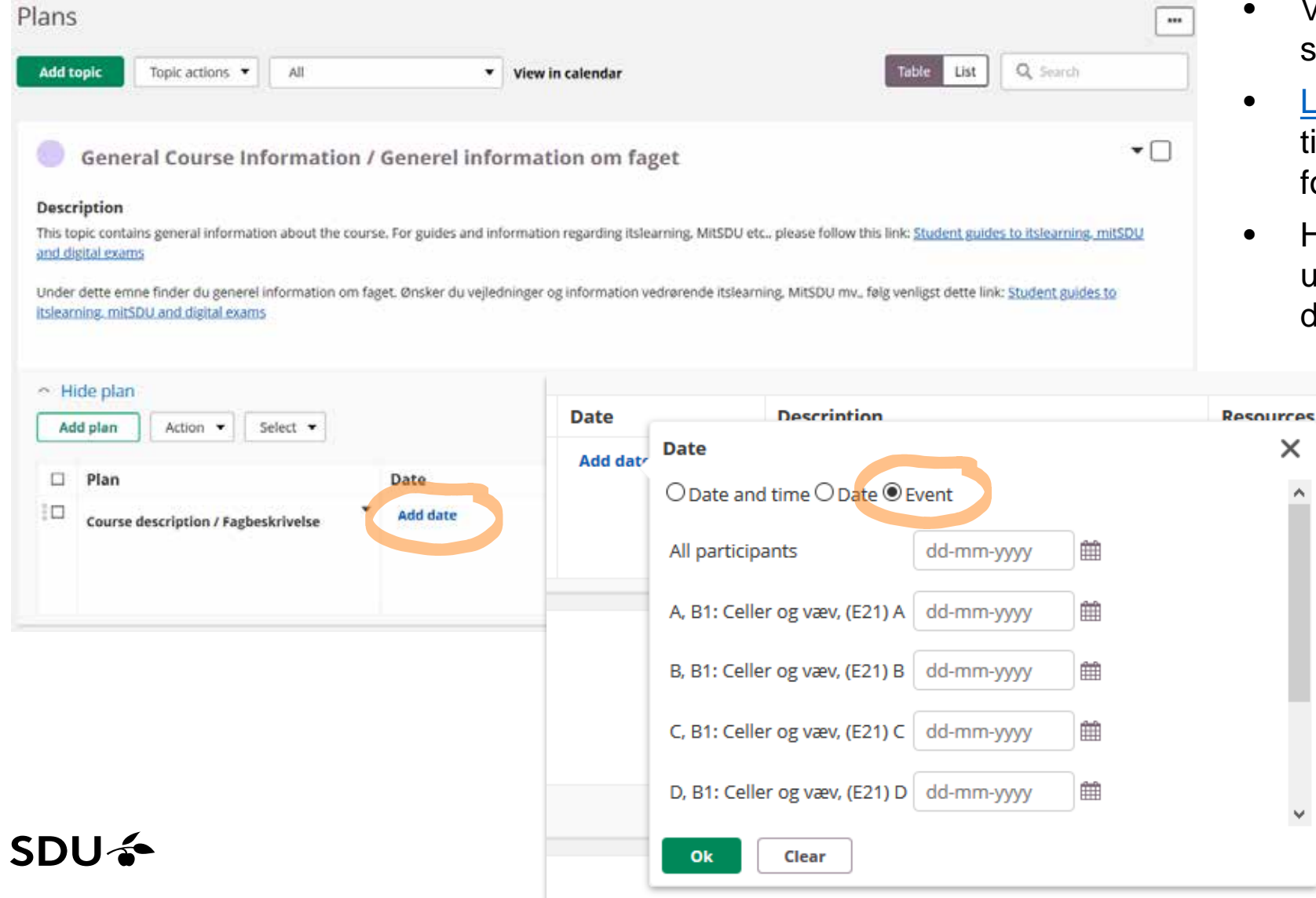

- Vigtigt at koble undervisningsgange til skemaet via datofeltet.
- ink til vejledning: E-learn à SUND's illægsguides **à** "Sådan skaber du orbindelse…"
- Har man flere planer til den samme undervisningsgang, indsættes manuel dato på de resterende planer

and

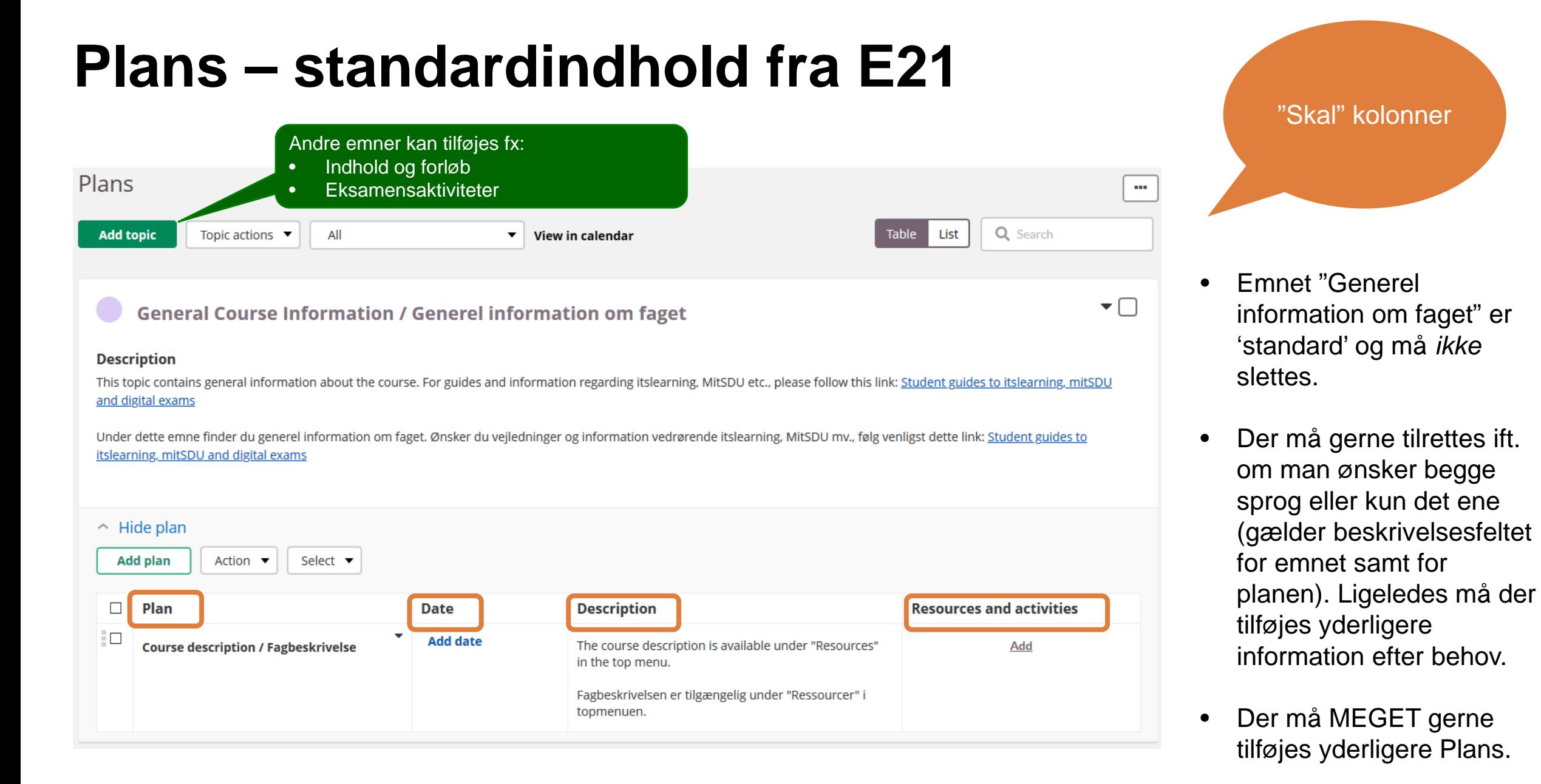

### $SNI<sub>2</sub>$

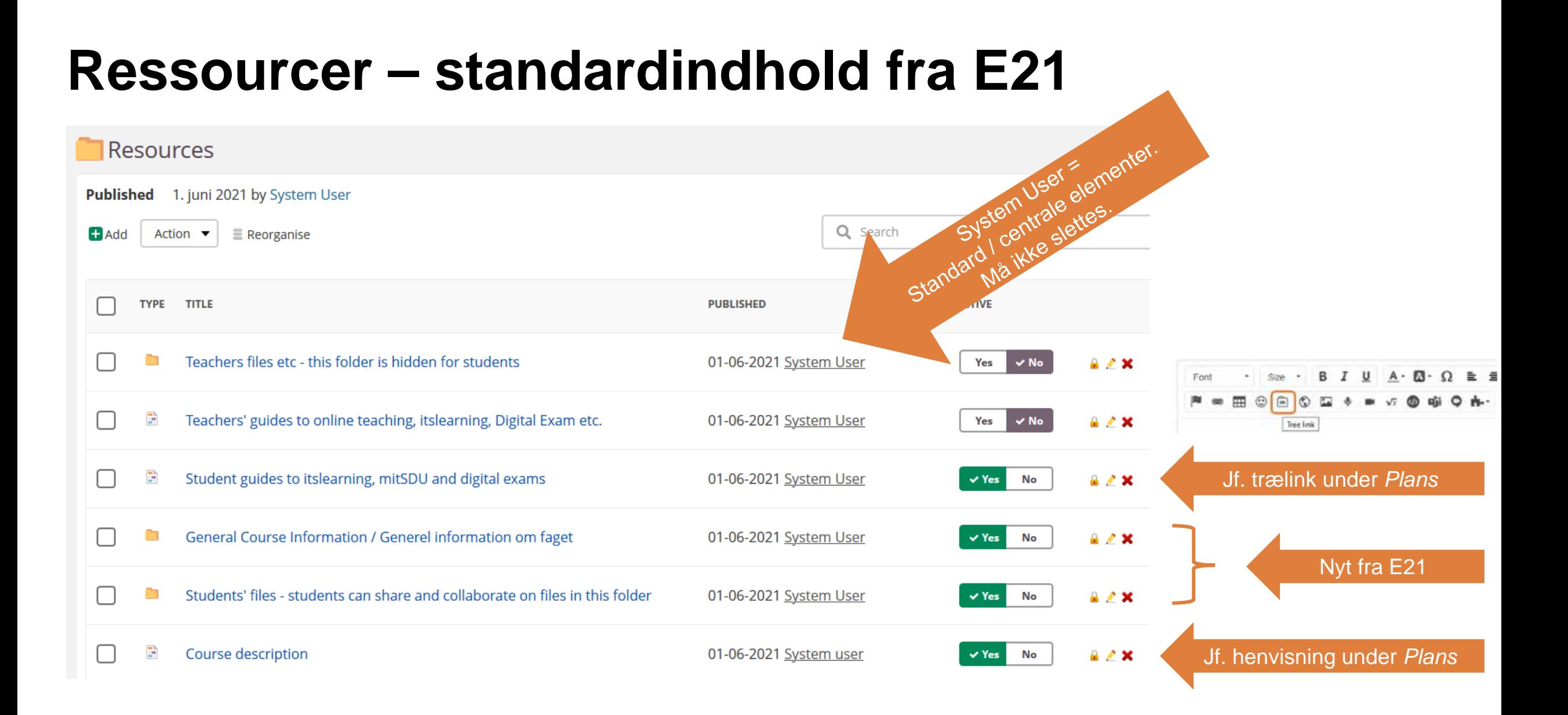

 $SDU$   $\leftarrow$ 

# **Plans – standardindhold fra E21**

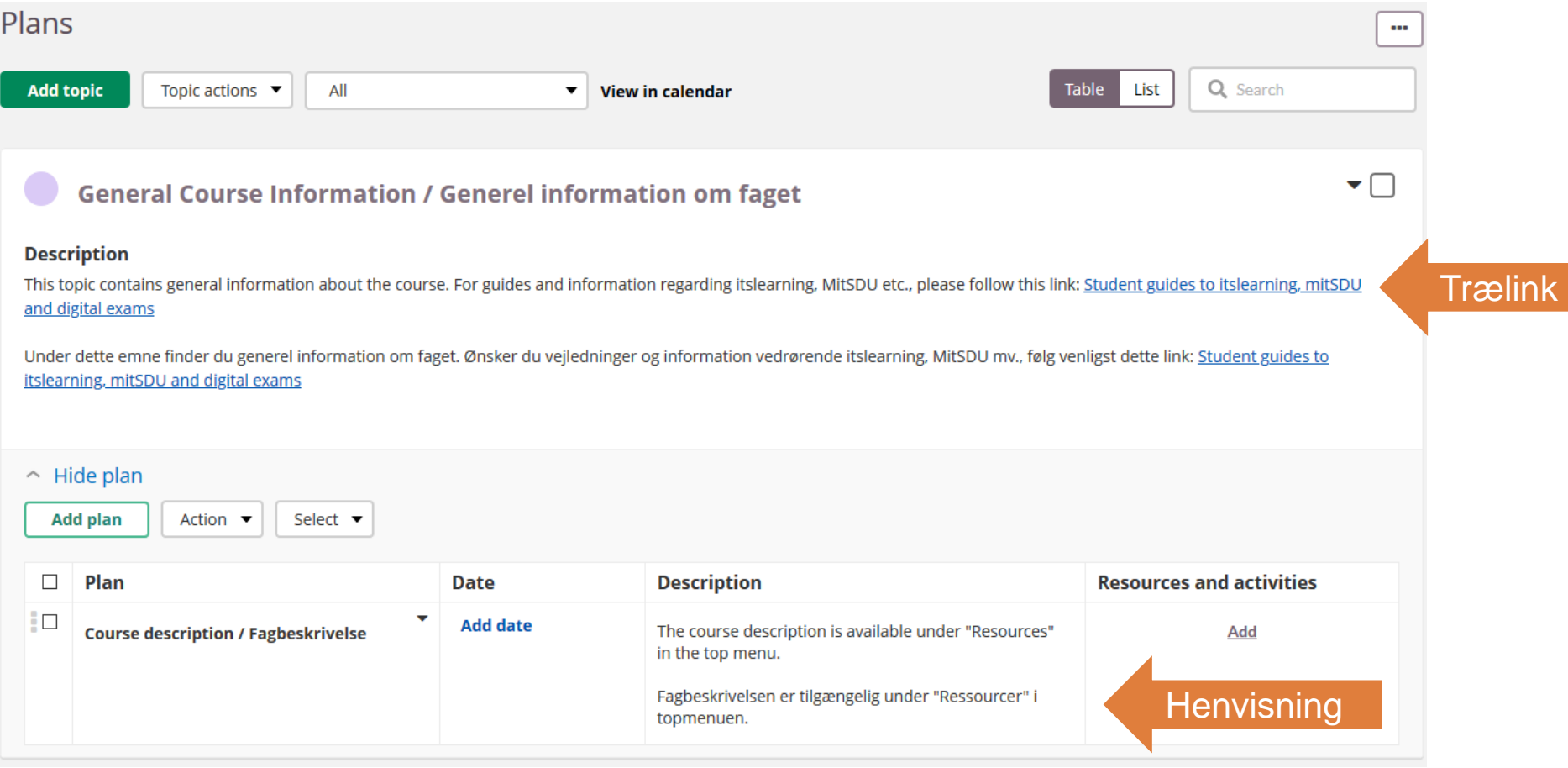

# **Retningslinjer for brug af itslearning [\(sdunet.dk/itslearning\)](https://sdunet.dk/itslearning)**

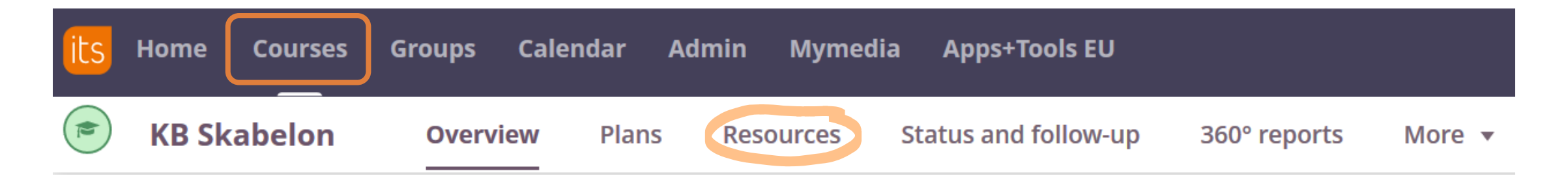

### **Kursusrummet**

Formålet med disse retningslinjer for kursusrummet (Course/Rum) i itslearning er:

- at sikre, at de studerende møder en ensartet og overskuelig brugerflade i alle deres kurser, og altid har nemt ved at finde det materiale og de opgaver som de skal i gang med
- at man som underviser umiddelbart kan komme i gang med at opbygge sit læringsforløb, idet de trivielle valg vedr. opsætning er truffet

# **Retningslinjer for brug af itslearning (sdunet.dk/itslearning)**

#### Et Emne under Planer medfører automatisk en mappe under Ressourcer.

#### **Resources**

- > Information om faget
- > Forelæsninger om emne X
- > Forelæsninger om emne Y
- $\triangleright$  Holdundervisning
- $\triangleright$  Eksamensaktiviteter

#### **Eksamensaktiviteter**

- Afleveringstest samtykkeerklæring, upload og aflevering
- **& Samtykkeerklæring**
- Kaltura på KB manual studerende\_20200903\_itslearning. pdf
- Co Afleveringstest aflevering af video
- Supervision 1 introduktion og information
- Supervision 1 -Gruppeinddeling.docx
- 圖 Supervision1\_feedback\_E20.docx
- Co Supervision 1 Afleverings- og feedbackforum
- Supervision 1 Feedback og bedømmelse, hvor og hvordan
- $\blacksquare$  Resupervision -Gruppeinddeling.docx
- To Resupervision Afleverings- og feedbackforum

Det anbefales at lave undermapper med sigende titel, i det omfang det vil øge overskueligheden for de studerende. Fx hvis der er mange Planer, og dermed meget indhold under ét Topic / Emne.

Således vil en studerende under Ressourcer kunne finde alle undervisningsmaterialer og -aktiviteter for faget, og kan få et overblik ifm. repetition til eksamen.

#### Alternativ til undermapper: Fokus på navngivning

### $SDU<sub>2</sub>$

# **Studenterevaluering (449 besvarelser)**

*Hvilken vej går du først ind for at finde information om indholdet på dine fag i itslearning?*

### 3. Indgang til itslearning

**More Details** 

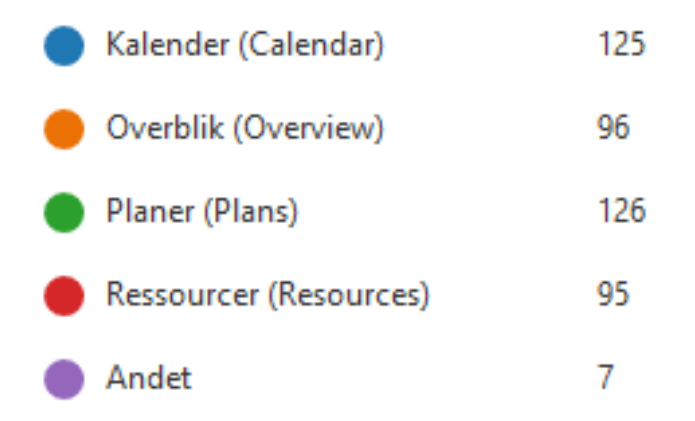

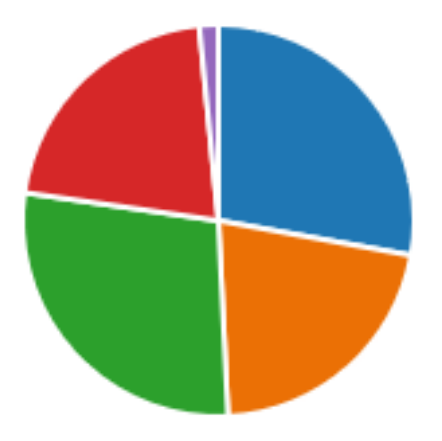

 $SDU$   $\rightarrow$ 

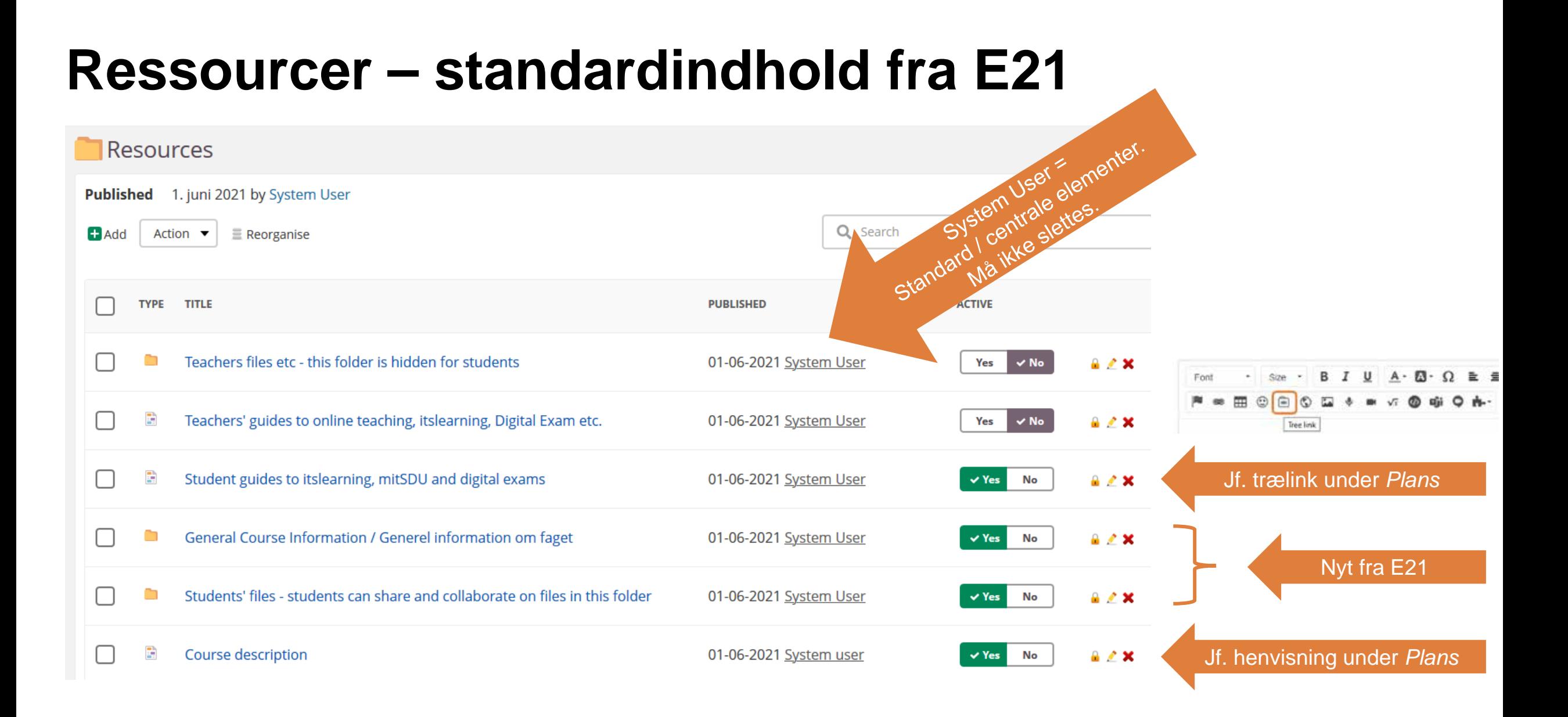

 $SDU$   $\leftarrow$ 

### Efterår 2021 – Plan for indhold og forløb

E21: Fagbeskrivelse

Modulbeskrivelse

Kursusbeskrivelse

(Kært barn har mange navne)

https://mitsdu.dk/da

Pensum og anbefalet litteratur

Indhold og forløb

Plan for indhold og forløb

**Itslearning** 

Plans / Planer

**Resources / Ressourcer** 

Calendar / Kalender

#### SDU &

#### Modul B3: Observation, Palpation & Bevægepalpation

#### Studiengeyn for klinisk blomekani

Undervisningssprog: Dansk tern prøve, en bedømm se: 7-hrinoskala, Restfatilda hestãe Jobudssteder: Odense Udbudsterminer: Efterår, Forär **NMAx: Bachelor** 

#### Modulets navn

- Modulansvarlig
- Undervisere
- Instruktorer
- Modulsekretær
- Formål og overordnet indhold
- ▶ Obligatoriske forudsætninger
- > Sammenhæng mellem læringsmål, undervisnings- og prøveform
- ▶ Målbeskrivelse viden
- Målbeskrivelse færdigheder
- Målbeskrivelse kompetencer
- Pensum / anbefalet litteratur
- $\blacktriangleright$  Indhold og forløb
- Undervisnings- og arbejdsformer samt feedback
- > Skemaoplysninger
- Forventet arbejdsmængde for den studerende i dette modul
- Eksamensbestemmelser
- Ekstern kommentar

#### Grønne kasser = En del af uddannelsens studieordning

#### Ændringer kræver godkendelse i studienævnet\*

\*Der arbejdes på klare retningslinjer ift. SUNDs udmøntning af bekendtgørelser (uddannelses, eksamens, karakter) samt SDUs kvalitetspolitik versus udvikling af undervisningen

### **SDU<sup>6</sup>**

 $E20:$ 

Studyguide

Skabelon for Plan for indhold og forløb findes på SUNDs vejledningsplatform under overskriften 'Studieordninger og fagbeskrivelser'. Se evt. også overskriften 'Systemlandskab'

### Varighed: 1 leartal

Vis alt

pint<sub>2</sub>

# **Studenterevaluering**

*I hvor høj grad har overbliksdokumentet/-erne været nyttige for din læring?*

- 7. Nyttigt overblik
	- **More Details**

 $S$  $\mathbf{u}$ 

239 Responses

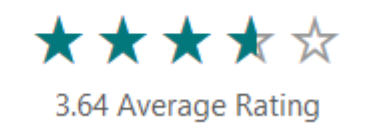

### *Har du manglet et overbliksdokument for at fremme din læring (210 besvarelser)?*

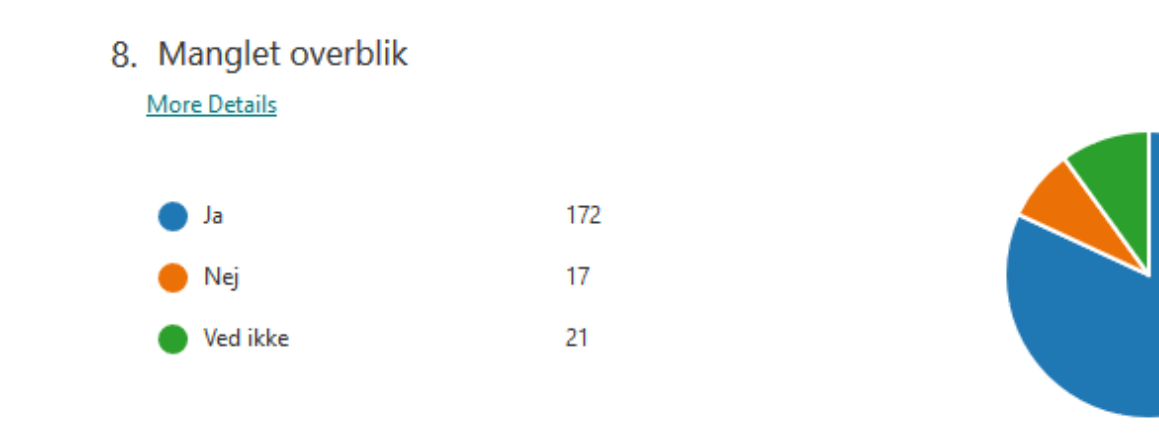

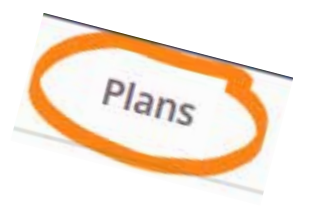

### **"Generel information om faget" – kobling til fagbeskrivelsen**

- Henvisning til fagbeskrivelsen til link under ressourcer og dermed til målbeskrivelserne (viden, færdigheder og kompetencer)
	- Målbeskrivelser = læringsmål = læringsudbytte
	- Det enkelte fag kan have dellæringsmål for de respektive undervisningsgange/-elementer, men det skal altid være en udmøntning af fagbeskrivelsens målbeskrivelser
- Plan for indhold og forløb må om muligt meget gerne gøres tilgængelig for de studerende
	- Link til skabelon:

[https://sdunet.dk/da/enheder/fakulteter/sundhedsvidenskab/undervisning/administration\\_undervisning\\_eksamen/generel\\_information](https://sdunet.dk/da/enheder/fakulteter/sundhedsvidenskab/undervisning/administration_undervisning_eksamen/generel_information)

- Følgende punkter anbefales uddybet/beskrevet i kursusrummet på itslearning
	- "Undervisnings- og arbejdsformer samt feedback"
	- "Forventet arbejdsmængde for den studerende i dette modul"

# **Feedback på vejledningsuniverset (undervisere)**

à *Vil du finde det værdifuldt, hvis du kunne se et konkret eksempel på, hvordan et fag kan opbygges og struktureres i itslearning (studentview i et kunstigt fag) baseret dels på retningslinjerne for itslearning og dels på fakultetets erfaringer og tilbagemeldinger fra studerende?* 

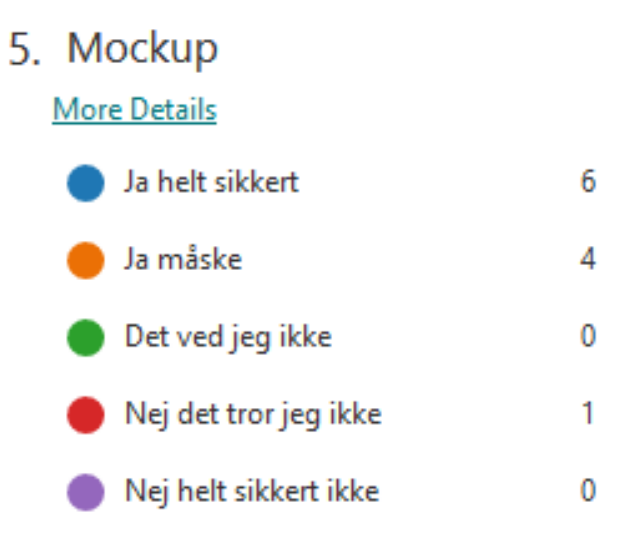

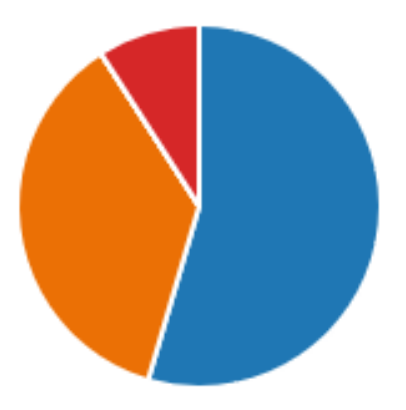

### $SDU_1$

### **Dagsorden**

- Overview/overblik, Plans/planer og Resources/Ressourcer
- Fagbeskrivelsen på mitsdu.dk og kobling til fagets kursusrum på itslearning (Plan for indhold og forløb)
- Mock-kursusrum i teori og praksis
- Diverse input
- Spørgsmål

# **Inspiration: Tilmeld dig 'Mock-kursusrum' på SUND**

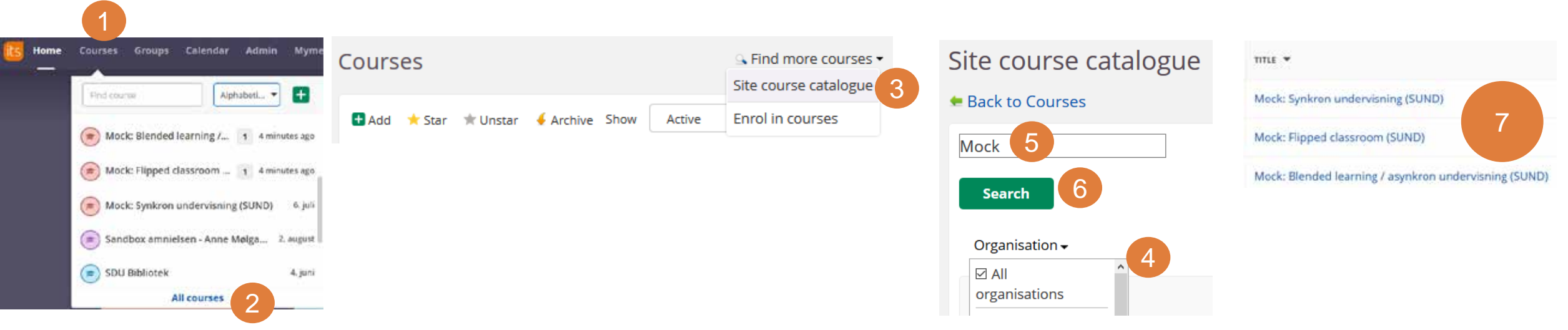

- *Inspiration fx ift.* 
	- *Forskellige undervisningsmetoder*
	- *Anvendelse af "Plan for indhold og forløb"*
	- *Beskrivelse af "Undervisnings- og arbejdsformer samt feedback"*
	- *Beskrivelse af "Forventet arbejdsmængde for den studerende i dette modul"*
- Mock-kursusrum indeholder bl.a.
	- SUNDs model for læringsaktiviteter (Se i mappen 'General course information' under 'Ressourcer' på Mockkursusrum)
- SUNDs guide til feedback linket kan også tilgås [her](https://www.sdu.dk/da/om_sdu/fakulteterne/sundhedsvidenskab/ledelse_administration/uddannelseskvalitet_og_uddannelsesudvikling/arbejde+med+kvalitetspolitikken/fair_principperne/feedback)SDU<sup>4</sup>

### **Dagsorden**

- Overview/overblik, Plans/planer og Resources/Ressourcer
- Fagbeskrivelsen på mitsdu.dk og kobling til fagets kursusrum på itslearning (Plan for indhold og forløb)
- Mock-kursusrum i teori og praksis
- Diverse input
- Spørgsmål

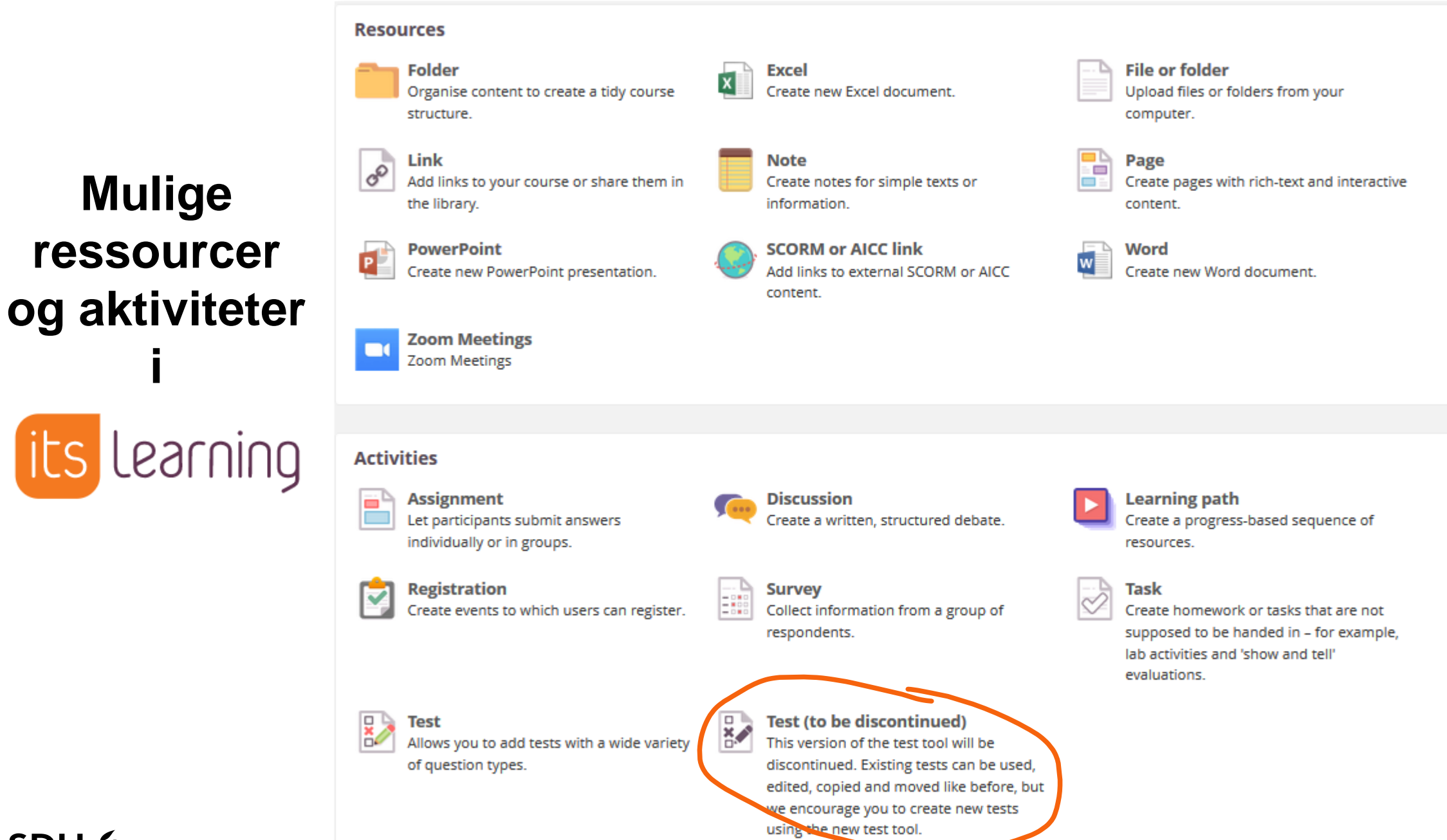

### $SDU<sub>2</sub>$

# **Itslearning og eksamen**

- Som udgangspunkt afvikles alle eksaminer via [Digital Eksamen](https://sdunet.dk/da/enheder/fakulteter/sundhedsvidenskab/undervisning/administration_undervisning_eksamen/eksamen) og information om eksamen gives der. Eksempler på eksaminer:
	- Mundtlige eksaminer
	- Tidligere 'SDU assignments' (Blackboard terminologi)
	- **Bachelorprojekter**
	- Kandidatspecialer
- Der linkes til Digital Eksamen fra 'Students guides to itslearning' i itslearning + de studerende kan logge ind via mitsdu.dk
- Ved udvalgte eksamensaktiviteter benyttes itslearning, men Digital Eksamen benyttes til at indsende den endelig bedømmelse **Findelig at at at van den endelig bedømmelse**

SDUnet > Enheder > Fakulteter > Det Sundhedsvidenskabelige Fakultet > Undervisning og eksamen på SUND

### Undervisning og eksamen på SUND

Formålet med denne platform er at anvise, hvordan fakultetet lokalt udmønter de overordnede rammer for studieadministration. På den måde bliver platformen en værktøjskasse, hvor man kan finde rammer og retningslinjer for arbejdet.

Platformen er et initiativ under Undervisning og Eksamens strategi Den effektive studieadministration. Strategien og dens målsætninger fremgår under Generel Information - Strategi og Mål.

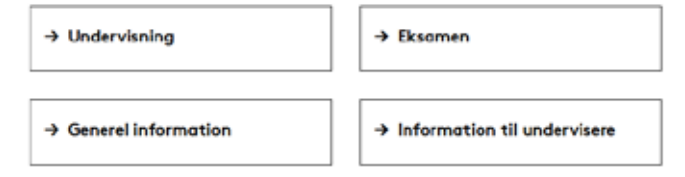

SUNDs nye vejledningsplatform "Undervisning og eksamen på SUND" [LINK](https://sdunet.dk/da/enheder/fakulteter/sundhedsvidenskab/undervisning/administration_undervisning_eksamen/eksamen)

# **Top-menuen afhænger af rolle**

 $SDU$   $\leftarrow$ 

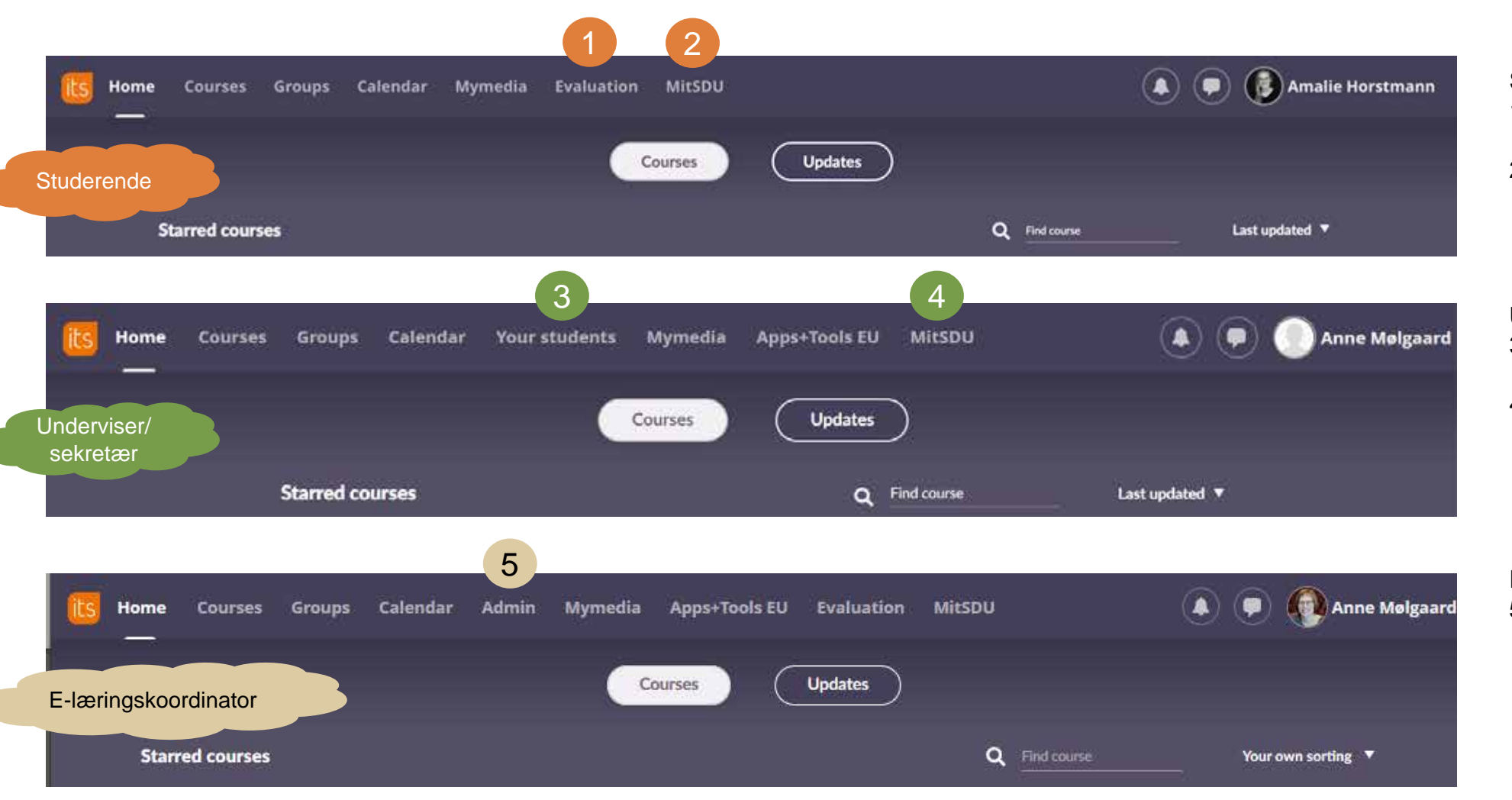

Studerende:

- 1) Linker direkte til [evalueringssystemet](https://sdunet.dk/da/enheder/fakulteter/sundhedsvidenskab/undervisning/administration_undervisning_eksamen/undervisning)
- 2) Linker direkte til den enkelte studerendes studieside

Underviser/sekretær:

- 3. Overblik over alle studerende på fag man er tilknyttet
- 4. Linker til [siden,](https://mitsdu.dk/da/mit_studie) hvor man kan finde sin studieside…

E-læringskoordinator

5. Adgang til det enkelte fakultets fag og ansatte med ITSL brugerprofil

# **Udnyt mulige visninger under Planer (***Plans)*

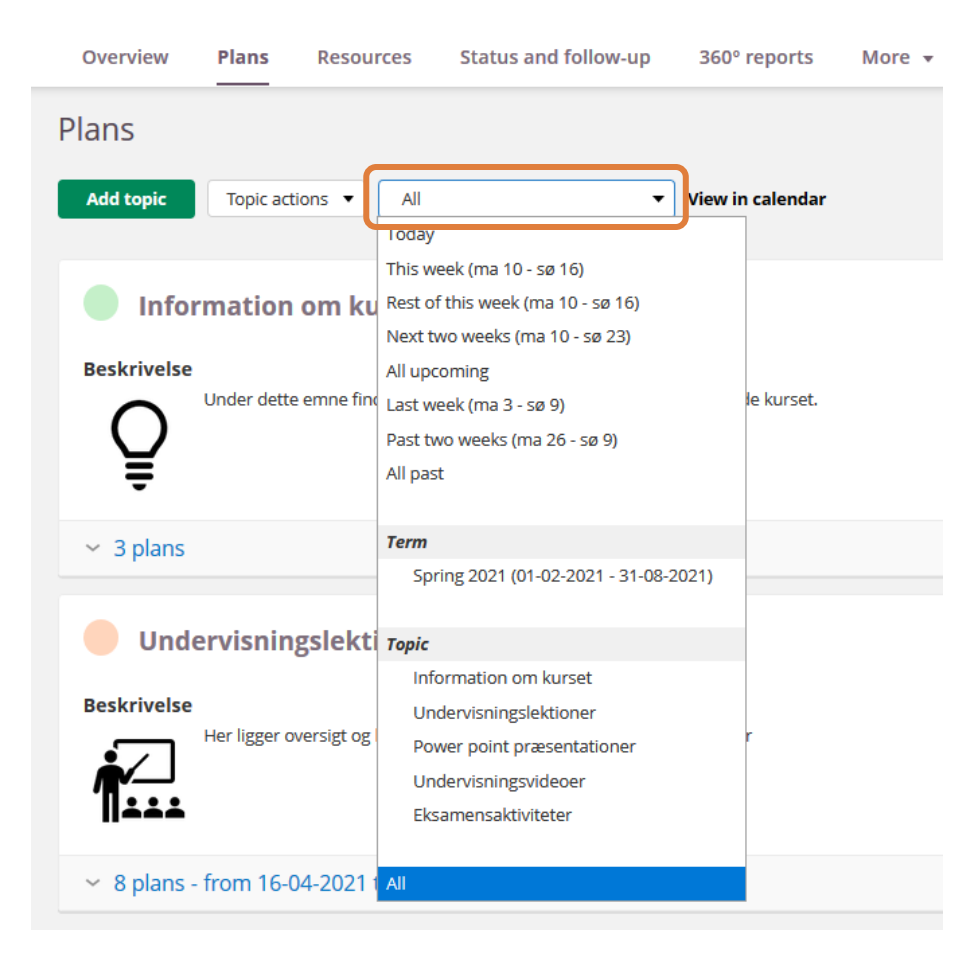

#### Visning kan vælges efter:

- Tidsperiode
- Semester (Term)
- Emne (Topic)

#### Fordele ved valg af kortere tidsperiode eller specifikke Emner er:

- Planerne vises (foldes ud)
- Følger man et link under 'Ressourcer og aktiviteter' og dernæst klikker 'retur', kommer man tilbage til den valgte visning (med udfoldede planer)

# **Hjælp og support til ITSL**

- **Vejledningsuniverset SDU (Hjælp-til-selvhjælp):** [sdunet.dk/itslearning](https://sdunet.dk/da/vaerktoejer/itslearning)
- **Teknisk support hos SDU IT:** [servicedesk@sdu.dk](mailto:servicedesk@sdu.dk) / 6550 2990
- **Fakultetsspecifik support:**
	- SUND uddannelse: [sund-elearn@health.sdu.dk](mailto:sund-elearn@health.sdu.dk)
	- [Information til undervisere](https://sdunet.dk/da/enheder/fakulteter/sundhedsvidenskab/undervisning/undervisere_sund) på SUND
	- Vejledningsplatformen på SUND: [https://sdunet.dk/da/enheder/fakulteter/sundhedsvidenskab/undervisning/administration\\_undervisning\\_eksamen](https://sdunet.dk/da/enheder/fakulteter/sundhedsvidenskab/undervisning/administration_undervisning_eksamen)
- **Pædagogisk/didaktisk sparring/support**
	- Udviklingskonsulent Anne Mølgaard Nielsen [amnielsen@health.sdu.dk](mailto:amnielsen@health.sdu.dk)
	- Pædagogisk konsulent Ulla Glenert Friis [ufriis@health.sdu.dk](mailto:ufriis@health.sdu.dk)
	- SDUUP [sduup@sdu.dk](mailto:sduup@sdu.dk)
- **Online undervisning generelt:**
	- [Teach online](https://sdunet.dk/da/teachonline)
	- [Digital undervisning](https://www.sdu.dk/da/om_sdu/fakulteterne/sundhedsvidenskab/digital_undervisning_paa_sund) SUND
	- Support-hotline: 6550 2999

### • **Generelle medarbejderkurser:** <https://medarbejderkurser.sdu.dk/>

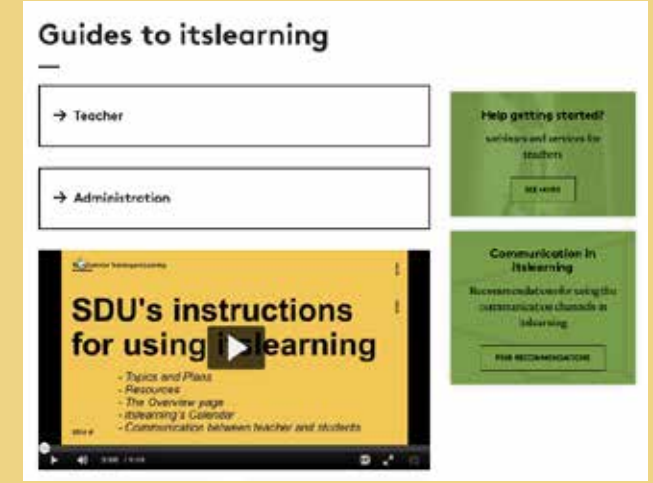

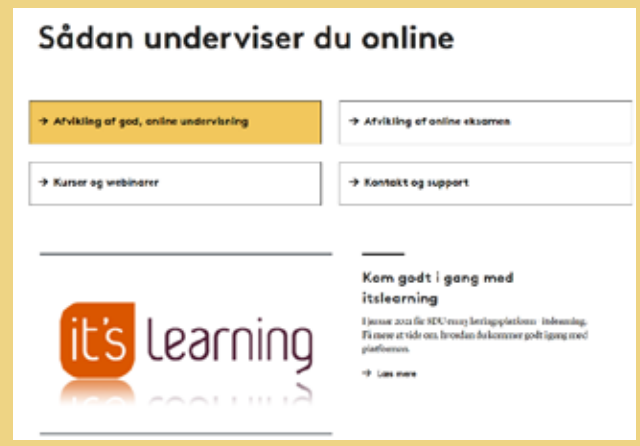

### **Dagsorden**

- Overview/overblik, Plans/planer og Resources/Ressourcer
- Fagbeskrivelsen på mitsdu.dk og kobling til fagets kursusrum på itslearning (Plan for indhold og forløb)
- Mock-kursusrum i teori og praksis
- Diverse input
- Spørgsmål

# **Kopier Emner** *(Topics)* **til et nyt fag**

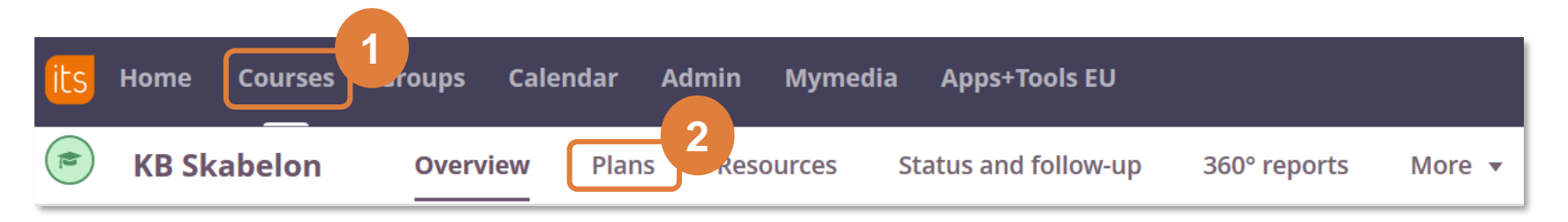

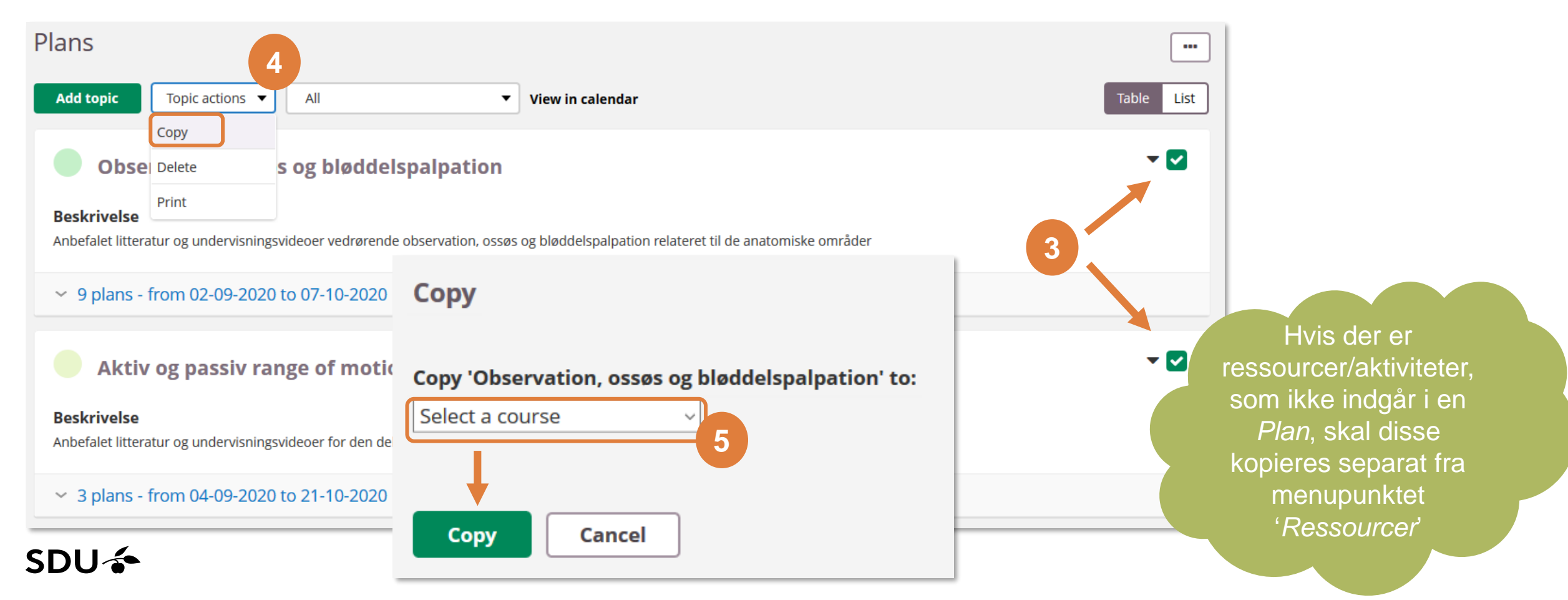

### **Anvendes mit materiale?**

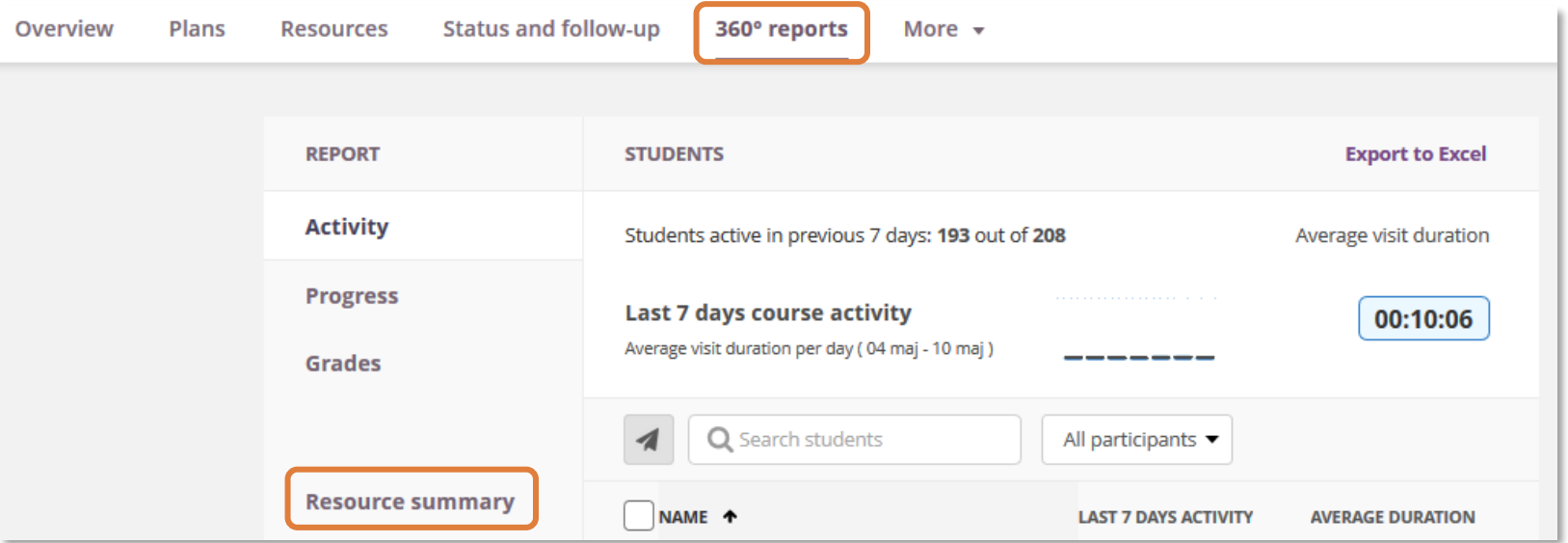

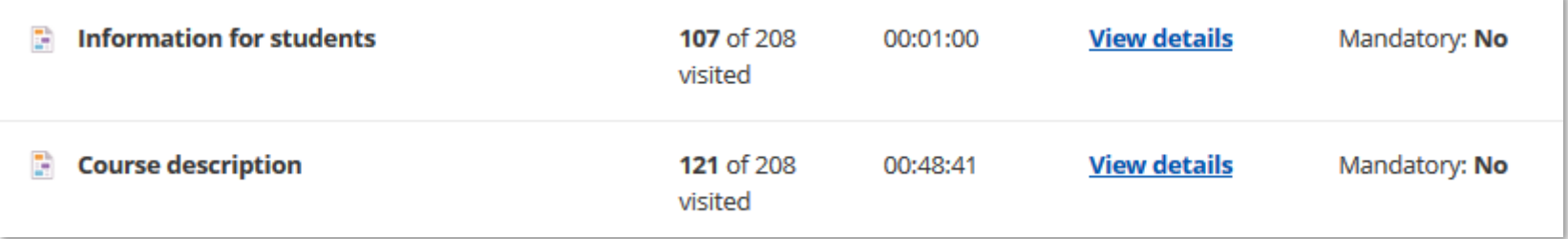

# **"Arkiver" fag (fjern stjernemarkering)**

SDU<sup>4</sup>

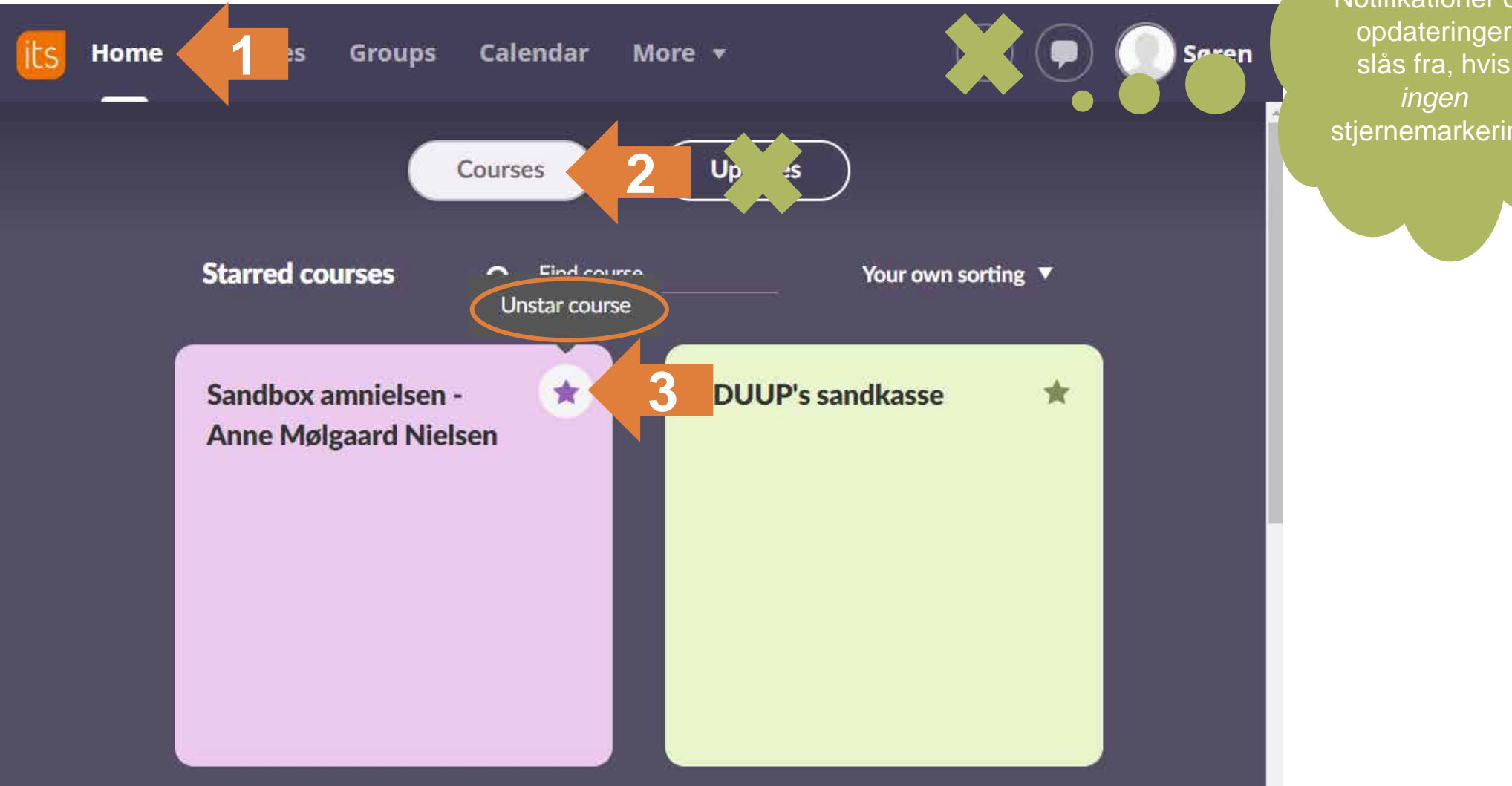

**Konsekvens:**  Notifikationer og opdateringer slås fra, hvis **stjernemarkering** 

Vejledning under overskriften ['Afslut et kursus](https://sdunet.dk/da/vaerktoejer/itslearning/underviser)': *Afslut kursus: fjern stjernemarkering*